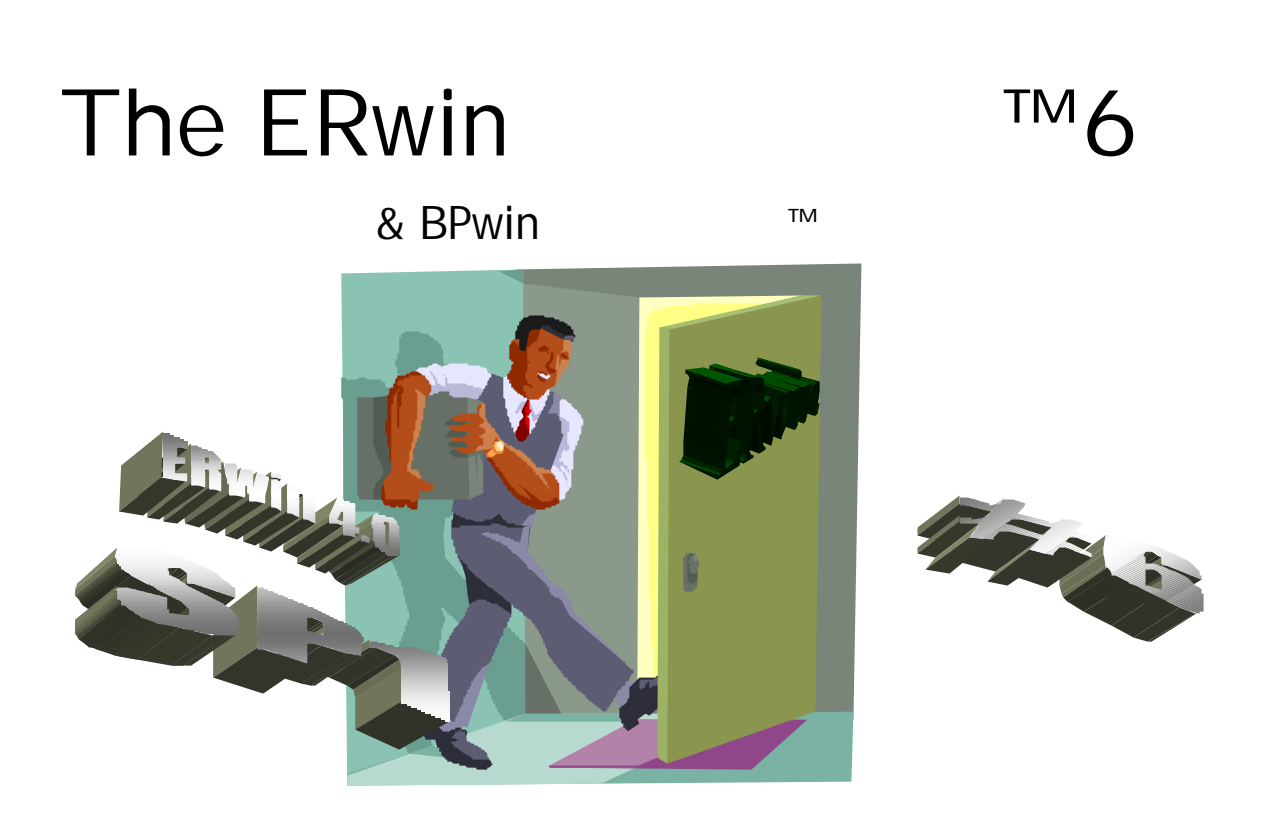

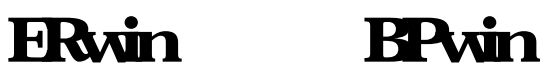

# **Contributions by ERwin & BPwin Users from Around the World**

Volume 1 Number 6 October 2001

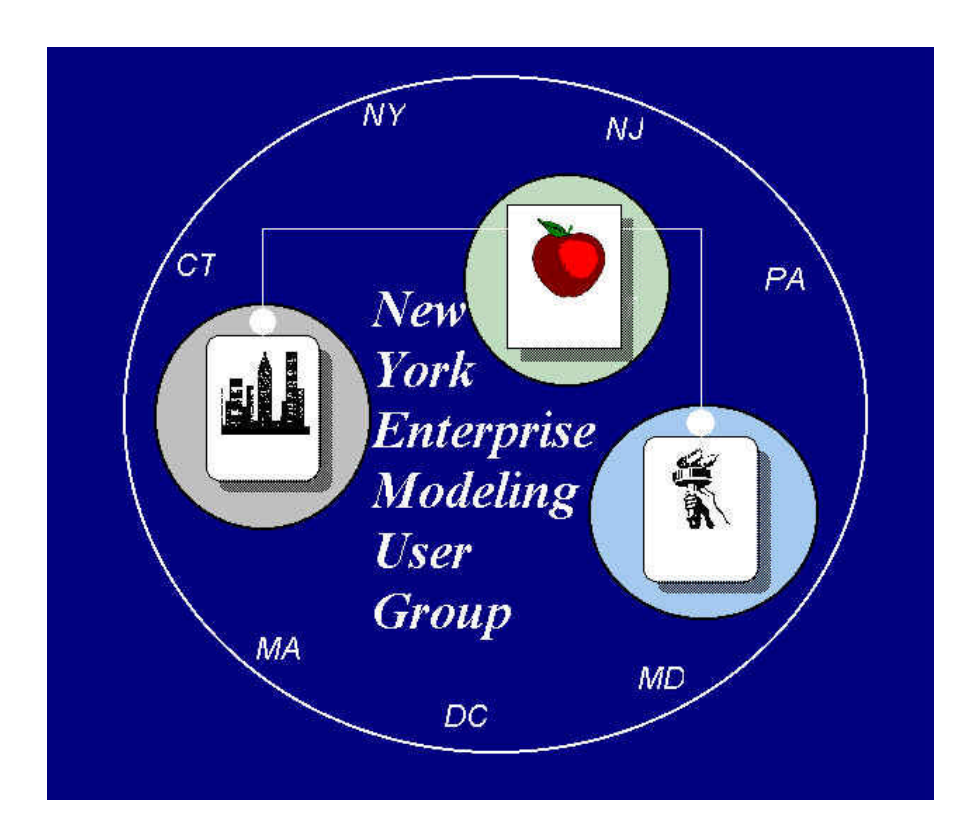

## The ERwin

The BPwin

: Ben Ettlinger, Lead Data Administrator, New York Power Authority

: Linda Neiporent, Consultant, Knowledge Partners Inc.

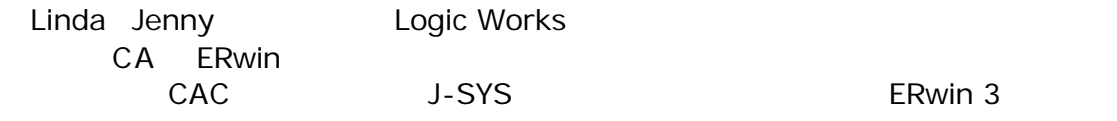

Caworld 2001

© 2001 New York Enterprise Modeling User Group c/o Ben Ettlinger 10 Overlook Terrace New York, NY 10033-2268 Ben.ettlinger@nypa.gov

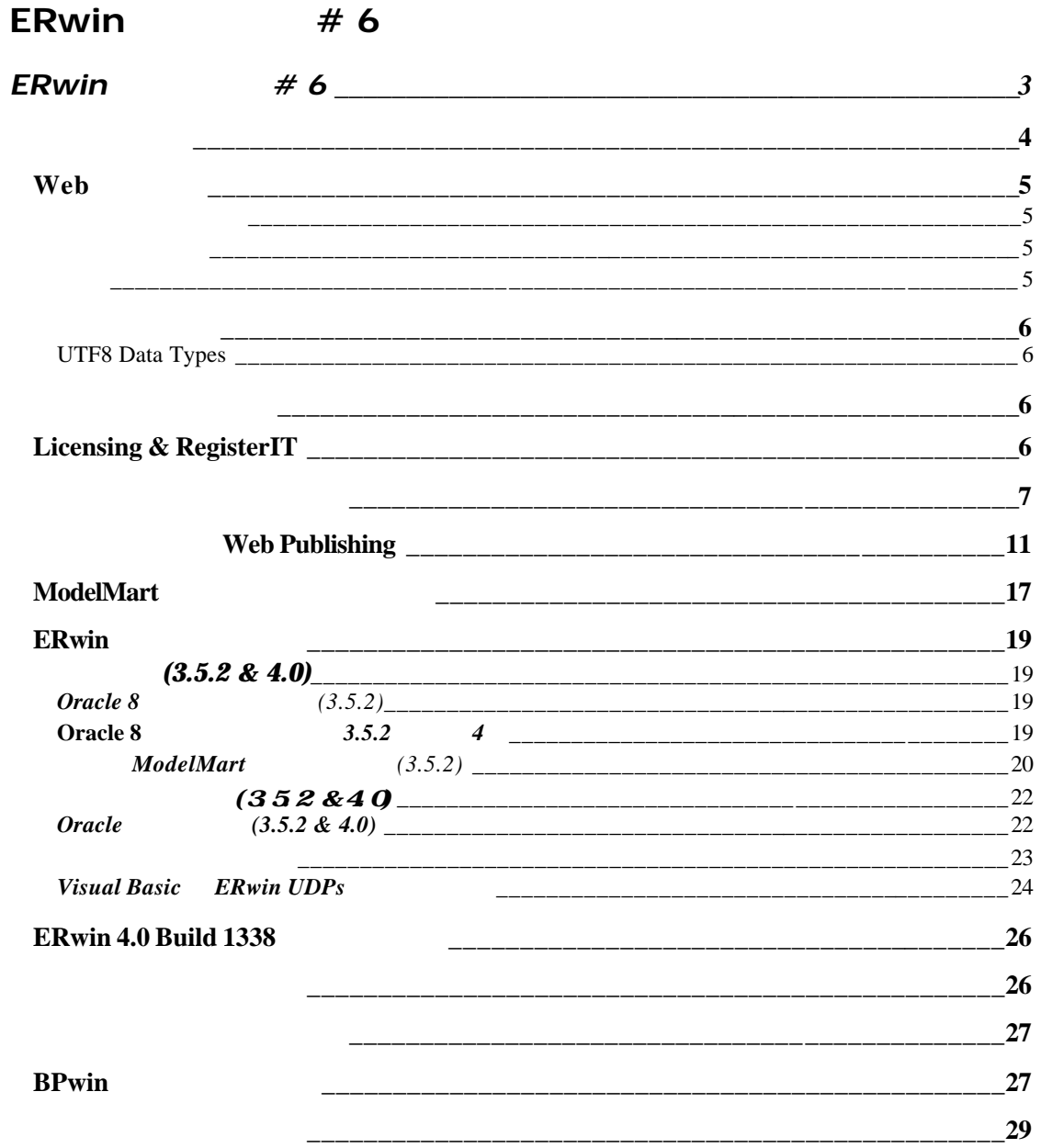

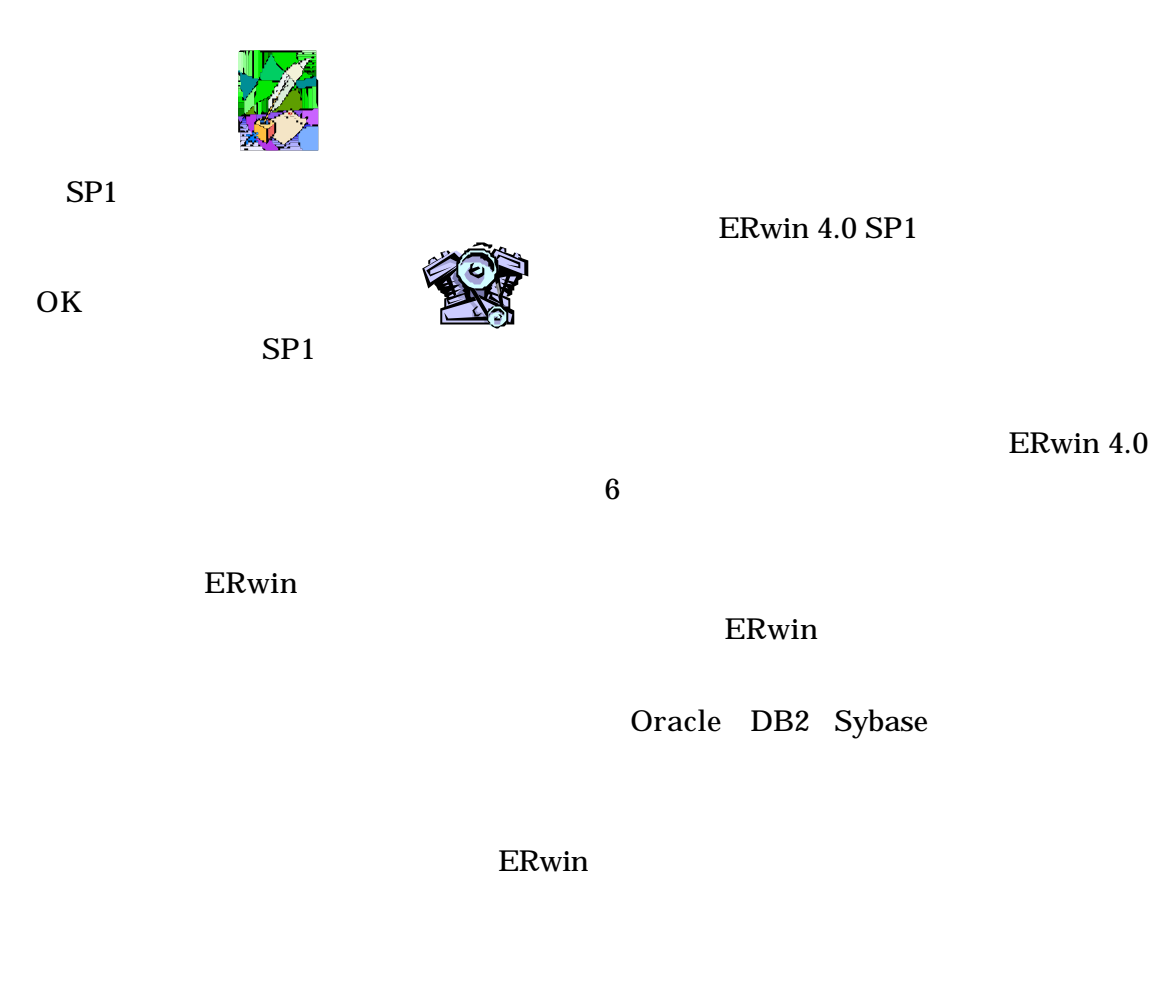

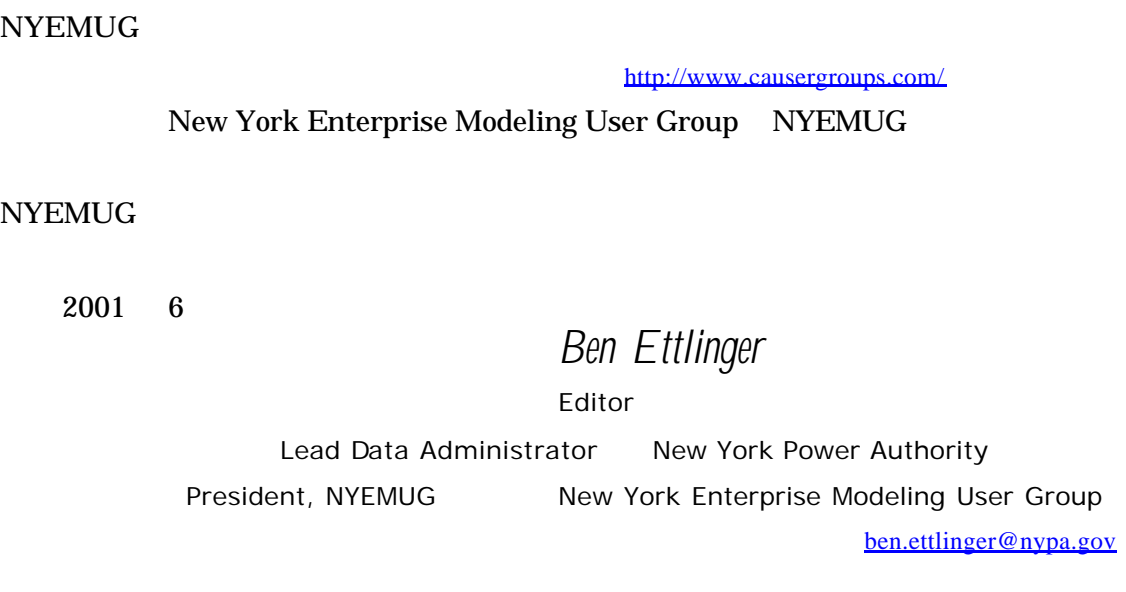

Web

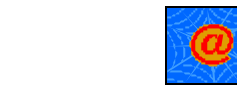

Web 2000 Participation and the set of the set of the set of the set of the set of the set of the set of the set http://www.webopedia.com/ external Guinea ですけど、または、それを知りました。<br>おものだろうか。

 $ERwin$ www.causergroups.com New York Enterprise Modeling User Group NYEMUG NYEMUG NYEMUG NYEMUG NYEMUG NYEMUG NYEMUG DI News 2000 to 2000 to 2000 to 2000 to 2000 to 2000 to 2000 to 2000 to 2000 to 2000 to 2000 to 2000 to 2000 to 20

Karen Lopez

NIST (500-149 Guide on Data Entity (Naming Conventions), By Judith Newton; October 1987)

l

US  $2 \frac{http://www.epa.gov/edr/}{$ 

(Data Administration

Section) DA http://www.for.gov.bc.ca/isb/datadmin.

http://www.tdan.com/i007ht01.htm ISO NIST  $\sim$  3

NIST IS 11179-5 Data Naming Convention ISO

ISO/IEC JTC1 SC32 Data Management and

Interchange WG2 Metadata Fitzwater EPA  $\frac{3}{1000}$  http://hmrha.hirs.osd.mil/mrc/ http://www.dama.org/

<sup>&</sup>lt;sup>1</sup> Judith Newton 11179-5 <sup>2</sup> EPA

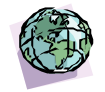

UTF8 Data Types *From: www.infoadvisors.com Question by David Collier, T. Rowe Price*

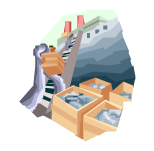

web web

Erwin4.0 BPwin 4.0 のダイアグラムを電子的に分配する迅速な方法がある。RTB

 $\mathbb{R}$   $\mathbb{R}$   $\mathbb{$  $Web$  $\mathscr{L}\!\!\!\mathscr{L}\!\!\!\mathscr{L}$  and  $\left(\begin{array}{ccc}&&&\\&&&\\&&&\end{array}\right)$  and  $\cdots$ as the contract of the contract extensive of the contract of the diagram0.jpeg ) **《经**》 Outlook 以前に作成された RTB テンプレートを持っていれば、10 分以下ですべてのメンバー *Licensing & RegisterIT*

 $CA$ 

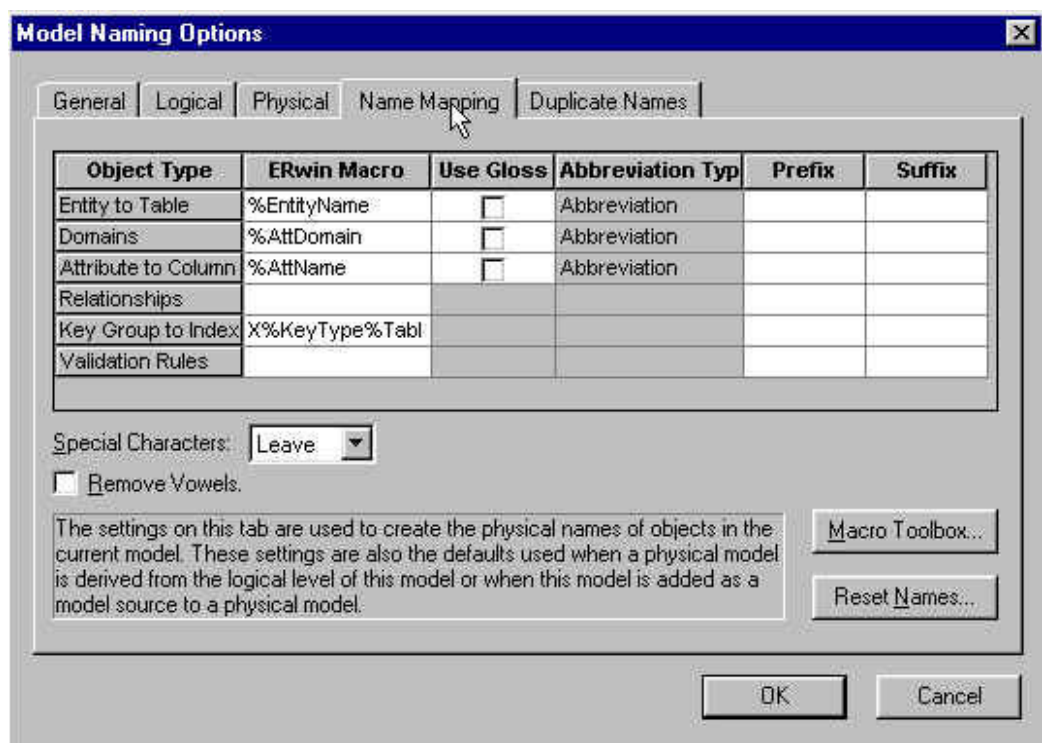

ERwin 4.0  $\sqrt{a^2 + b^2}$ 

ERwin

ERwin  $E$ 

ERwin

#### ERwin

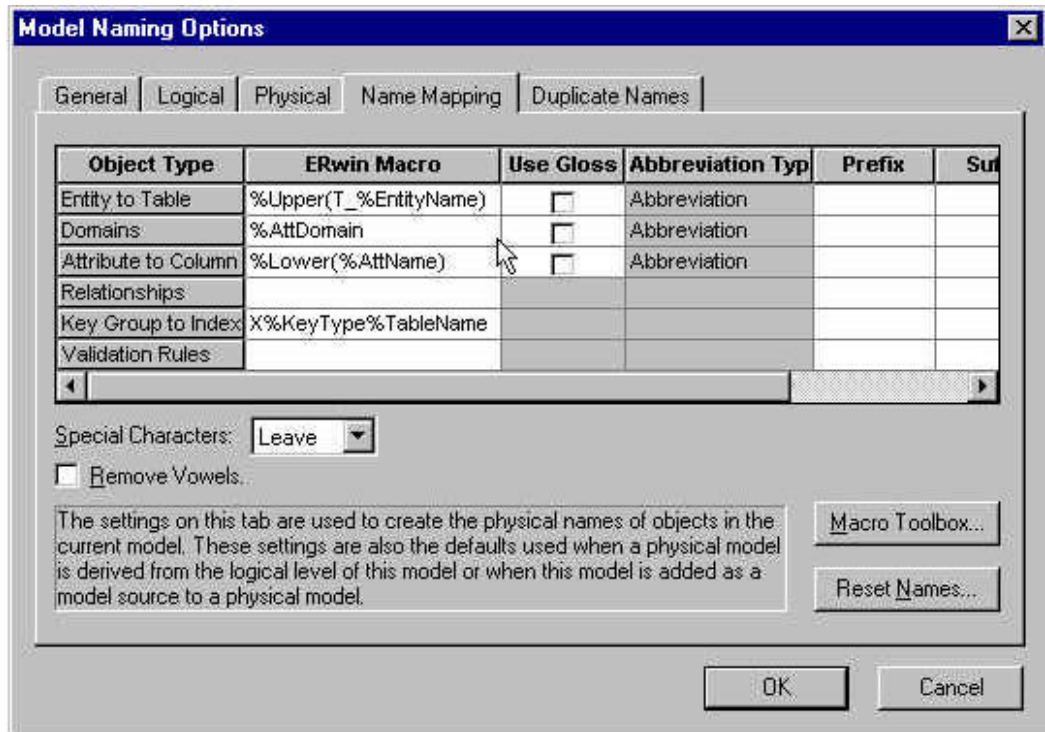

いてすべて文字「**T**」を前に付けられ、テーブル・ネームがすべて大文字の中でエンテ さらにプレフィックス「**T**」は、プレフィックス・カラムに「**T**」を置くことによっ  $ERwin$ DBMS *DBMS* 

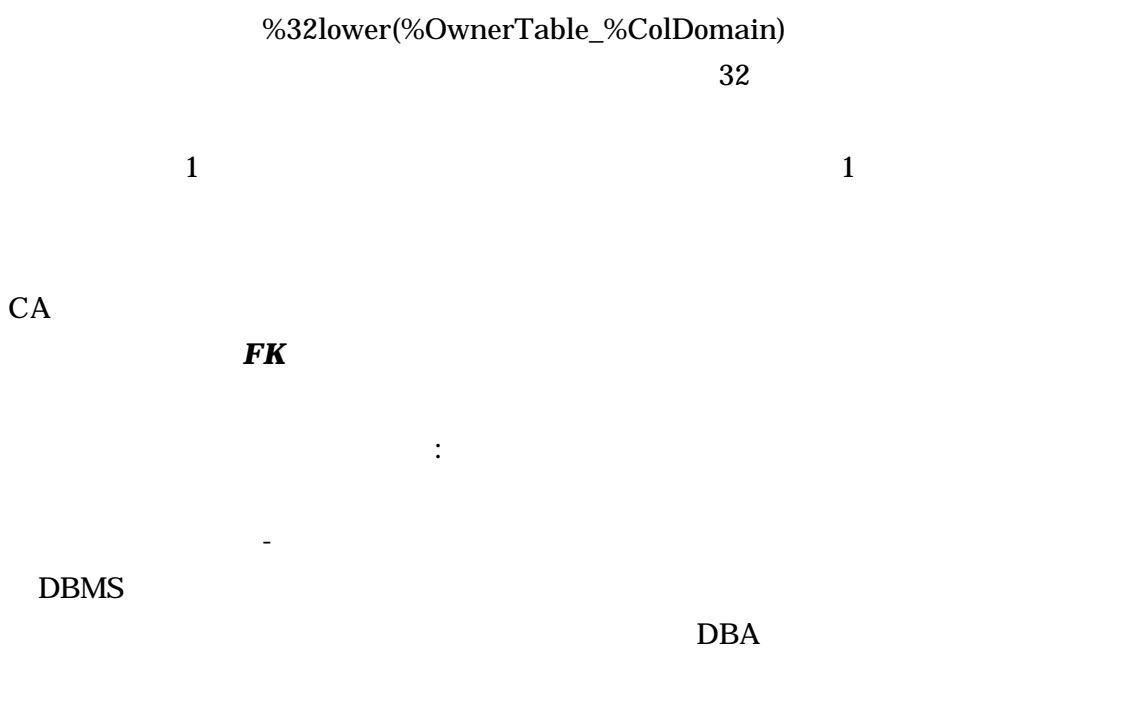

%Parent %Child ERwin 4.0

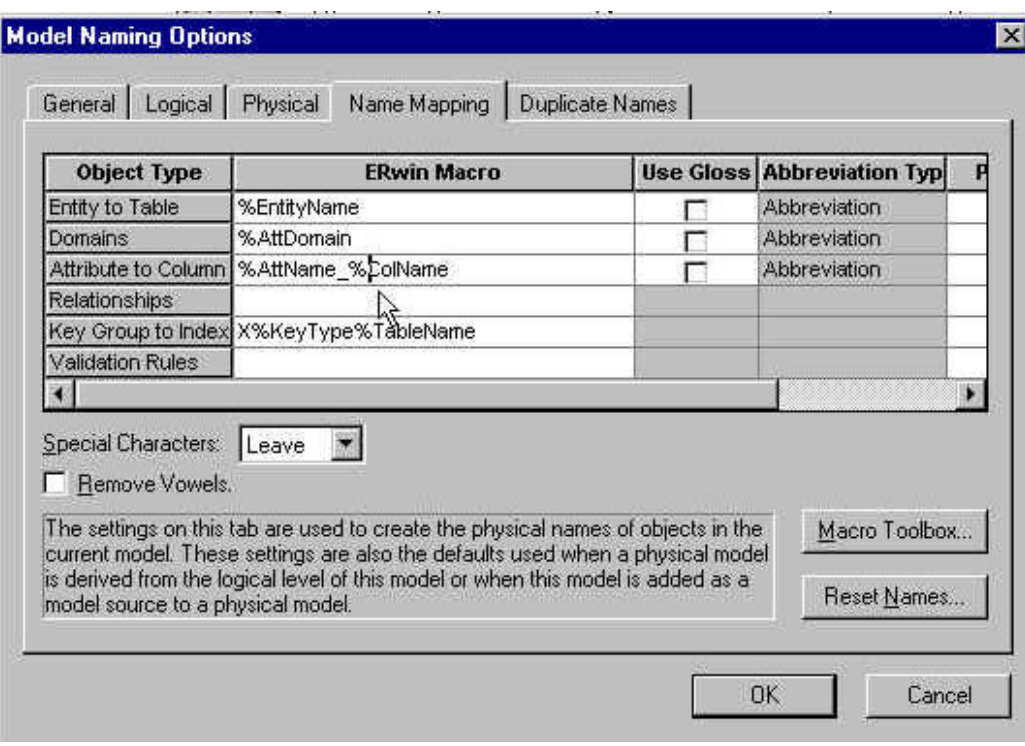

# (Column Object Type) OK ERwin 4.0 Fell Over

 $CA$  :

%ColName  $GPF$ 

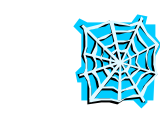

Erwin 4.0  $1$ 

New York Enterprise User Group

Web  $\frac{4}{\text{www.causergroups.com}}$ 

NYEMUG NEWS

**Web Publishing** 

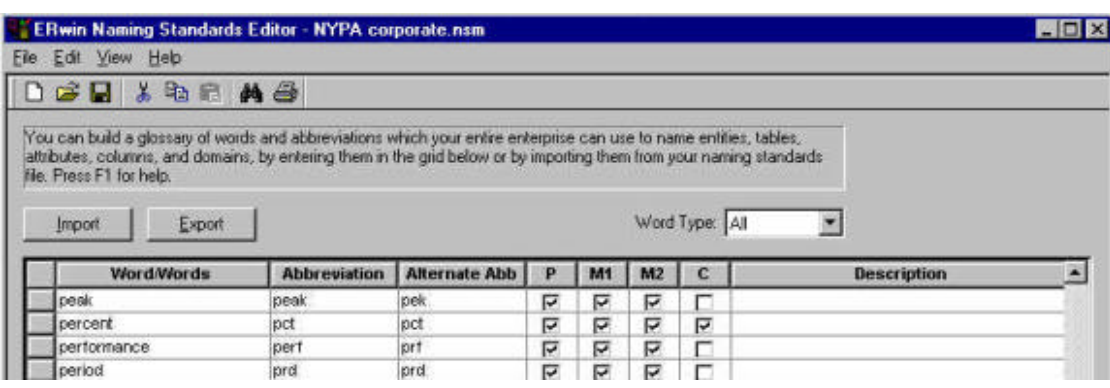

.nsm

 $\lambda$ 

**Z**erwin contract Erwin and  $\frac{1}{2}$ 

Erwin Web

windows .csv .txt

 $\overline{4}$ 

 $\frac{4}{3}$ 

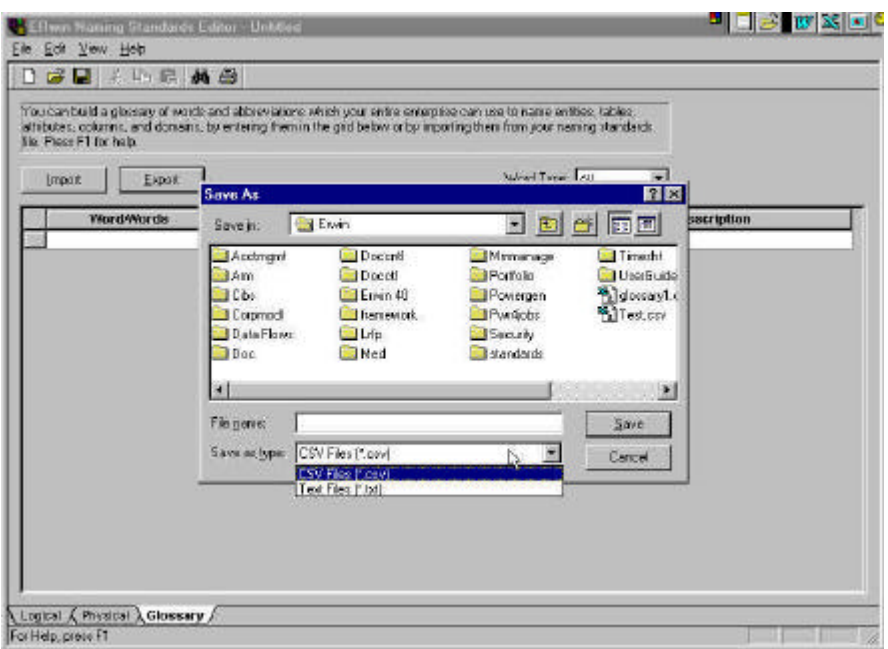

ール Excel .csv .csv Erwin 2008

Excel Internet  $sub$ 

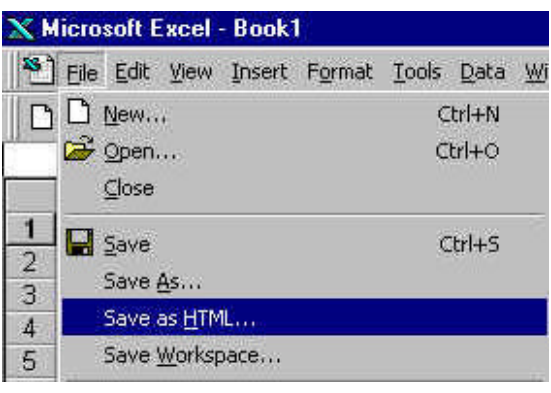

インターネット・ワイル HTML

ertical text that the HTML contract that the MS of the MS of the MS of the MS of the MS of the MS of the MS of the MS of the MS of the MS of the MS of the MS of the MS of the MS of the MS of the MS of the MS of the MS of t

CD でんちょう こうしょう こうしゃ こうしゃ こうしゃ こうしゃ こうしゃ

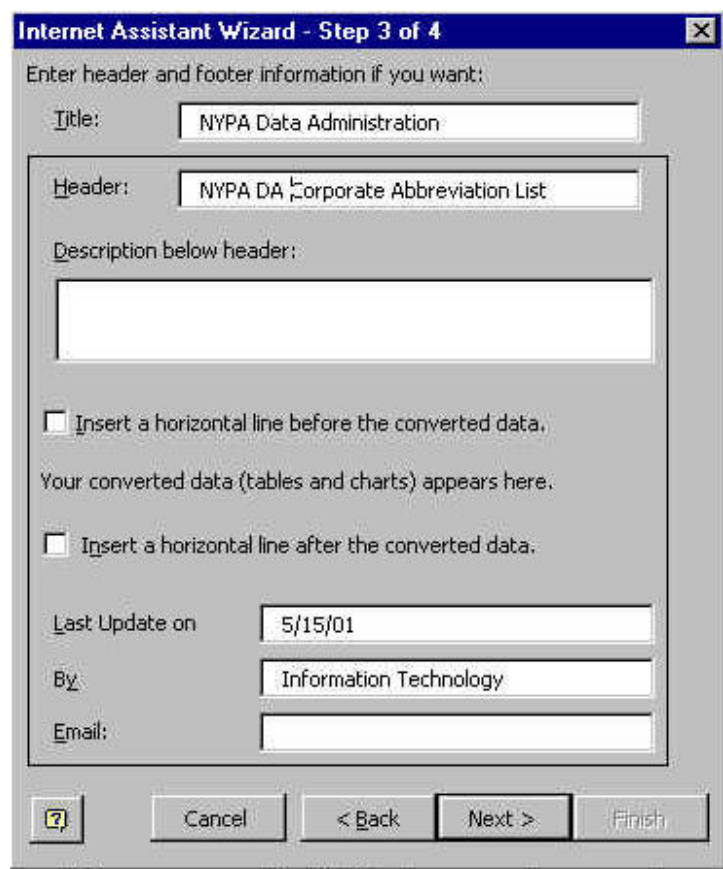

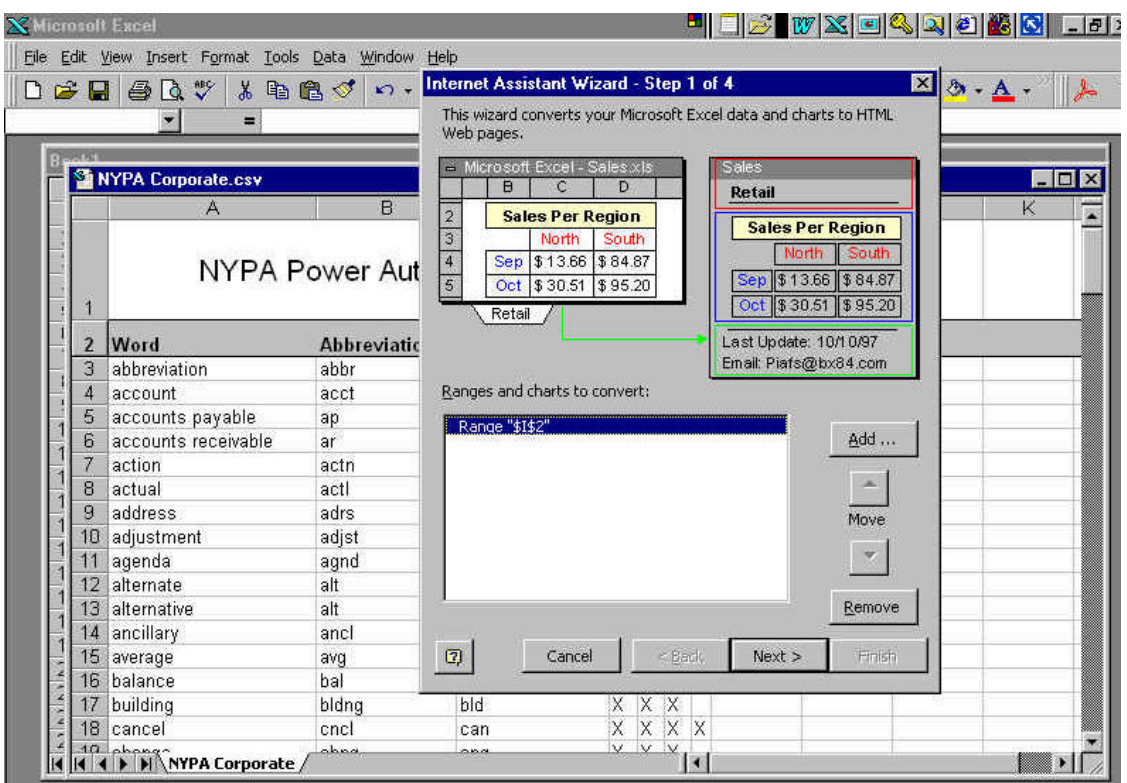

 $4$ 

html

# **NYPA DA Corporate Abbreviation List**

![](_page_13_Picture_41.jpeg)

ーントラネット サイズ せいしゅうしょう せいしゅうしゃ せいしゅうしゃ せいしゅうしゅう せいしゅうしゅうしゅうしゅうしゅうしゅうしゅうしゅうしゅうしょく しゅうしゅうしょく しゅうしゃくん しゅうしゃ しゅうしゃ

#### Northeast US

#### **TOOLS**

- · Erwin Tips & Tricks
- ERwin 4.0 Introduction

- A First Look<br>- <u>A First Look</u><br>- <u>3.2.5 Menu Items vs 4.0 Menu Items</u> -Transforms -Web Publishing 1 -Web Publishing 2<br>Abbreviation Lists (Corporate lists available for ERwin 4.0 glossary feature) IRC Abbreviations Acronyms & Initialisms NYPA Data Administration Corporate Abbreviations Erwin 3.5.2 Short Cuts Forward Engineering to Multiple DBMS Platforms Dictionary & Thesaurus for ERwin

![](_page_15_Picture_17.jpeg)

 $\overline{2}$ 

**ModelMart** 

Contributed by Gary Gramm Workmans Compensation Board Vancouver, BC, Canada

ModelMart **ERwin** 

(Report Browser)

An Undocumented Approach

ModelMart ERwin ModelMart  $\text{SQL}$ 

ModelMart

 $\mathbf{SQ}$ 

下記を行ってください:

- 1. *Erwin* ModelMart
- 2. ModelMart
- 3. **Shift+Ctl+Q**

SQL / Shift+Ctl+Q

- 4. Shift+Ctl+B
- 5. ツリーになっている *ModelMart* 名「+」印をクリックします。これで、

ModelMart SQL

- 6. ModelMart SQL SQL  $+$  ID
- 

ID ModelMart

ID(Container ID)

 $7.$ 

ティングを行うには必要です。註:各ライブラリは異なるコンテナー

 $8.$  $1$  3 9.  $SQL$ ModelMart 10. SQL **SQL** RPTwin

 $\mathsf{ID}$ 

#### **ModelMart**

ModelMart

1. ModelMart 2. ModelMart 2. ModelMart 2. ModelMart 2. ERW\_OBJECT

2. ERW\_CLASS ERwin **ERwin** 

3. ModelMart

metamodel).

### ModelMart ModelMart

(of the *ModelMart* 

*ERwin* ヒントと裏ワザ

![](_page_18_Picture_2.jpeg)

ドメイン*(3.5.2 & 4.0)* Contributed by: Moshe Japha Manager, Data Analysis Group Net2Phone Newark, NJ

![](_page_18_Picture_166.jpeg)

**Oracle 8** (3.5.2)

www.infoadvisors.com

**Michael Campbell** Oracle 8.1.5 Erwin 3.5.2 返答 *Whit Owens <sup>5</sup> , CA*

 $\ddotsc$ 

 $C$ racle  $C$ 

する必要がある。タスクの下の Erwin メニューからリバース・エンジニアリングを選ぶ。

**Oracle 8 3.5.2 4** 

![](_page_18_Picture_167.jpeg)

質問 *Rick Davis*

<sup>5</sup> Erwin Bpwin Bpwin Bpwin Bpwin Bpwin Bpwin Bpwin  $\mathbb{R}^n$ 

![](_page_19_Picture_153.jpeg)

**John Muntges** ModelMart

 $(20-30)$ 

ModelMart /

![](_page_19_Picture_154.jpeg)

(CTL+SHIFT+D)

explored to Sybase Sybase Sybase 3

 $CA$ 

#### ModelMart

#### ModelMart

 $(3.5.2)$ Ross Macrea ModelMart

#### $ERwin$

 $\overline{\mathbf{2}}$  3  $\overline{\mathbf{3}}$ 

M1 ModelMart

寄稿*:John Muntges*

IEF Composer

 $\textrm{ER1}$ 

ModelMart

#### $(352&40)$

# Walter Howard, WallStreet Consulting Services, Inc. Status\_Code

Status\_Code

#### %EntityName\_CODE

### CUSTOMER\_STATUS CUSTOMER\_STATUS\_CODE

CUSTOMER\_STATUS

Garry Gramm: %EntityName %OwnerEntity

**Theo Van Westrienen, Martinair: ERwin ERwin**  $\mathbb{R}$ 

%OwnerEntity %OwnerTable

*Oracle*接続の問題 *(3.5.2 & 4.0)*

Erwin Insider

*Erwin* レクトリスクのポイントのだけは、レクトリスワード/パスワード/スタード/スタード/

Erwin

*ERwin 3.5.2* 466(SP3) Oracle 8i ェック・リストです。(ただし、この *SP3*は国内では提供されていません。)

*1. Oracle\_Home\Bin is in the PATH. (Substitute the actual Home name for Oracle\_Home)*

*If there are more than one Instances of Oracle Home, the Oracle\_Home that refers to the server should be the first one in the path.*

*2. OCIW32.DLL is in the Oracle\_Home\Bin directory and there is only one folder with this name. (Watch out for another one in the systems or System 32 directory.) 3. Ensure that the TNSNames.Ora file has the correct entry for the server ERwin is trying to connect to.*

![](_page_22_Picture_136.jpeg)

 $(OK)$ 

それで、依存した形で名前変更を加えることができました。(それは、変更する PK

### *Visual Basic • ERwin UDPs*

*Uwe Richter* API Visual Basic UDP

> 返答 *Henrik Nissen* UDP

Obj.Properties.Item(PropName).ElementValue

Where Obj is an ObjectReference to the object with the UDP (eg. a table for a table-UDP, etc.) and PropName is of the form ObjectClass.UDPName (Eg. Table.CreateDate for a table -UDP of CreateDate)

You update like this:

Obj.Properties.Item(PropName).ElementValue = PropValue

With Obj and PropName as above and PropValue being the value you want to assign to the UDP.

#### **SCAPI**

*Contributed by:* Dave Mills Yaletown Technology Group Inc.

The following code fragment shows how to do macro resolution using SCAPI.

This is performed by the FormatAsString() method on the ISCModelProperty interface. (I wish they had called it ResolveMacros!)

Dim objModelObject As SCAPI.ModelObject Dim objProp As SCAPI.ModelProperty Dim strObjectType As String Dim strObjectName As String

Dim strObjectDesc As String Dim strTargetServer As String Dim strDBMSVersion As String Dim strDBMSCode As String

Set objModelObject = mobjSession.ModelObjects.Item(ObjectID)

If Not objModelObject Is Nothing Then

 For Each objProp In objModelObject.Properties Select Case objProp.ClassName Case "Type": ObjectType = objProp.FormatAsString Case "Definition": ObjectDesc = objProp.FormatAsString Case "Target Server": strTargetServer = objProp.FormatAsString strDBMSCode = CStr(objProp.Value) Case "DBMS Version": strDBMSVersion = objProp.FormatAsString End Select Next

strObjectName = objModelObject.Name

%Lookup

 $ERwin 4.0$  Build 1338

![](_page_25_Picture_2.jpeg)

Contributed by: Rose Coder, Bank of New York New York, NY

*From: www.infoadvisors.com*

質問 Questions by Barry Williams, Principal Consultant, Database Answers

Ben Ettlinger, New York Power Authority White Plains, NY

Ulla Sprogoe of Denmark

 $\frac{1}{2}$  3.5.2 **4** 40 50

返答 *Moshe Japha, Net2Phone, Newark, NJ*

 $\epsilon$  at the contract  $\epsilon$  at the contract  $\epsilon$  at the contract  $\epsilon$ 

 $\mathbf{1}$ 

質問 *Asfar Sayeed, Siri Tech* 1つのデータベースから他のもので、そのデータベースが Erwin ところが Erwin とうしょう Garry Graham, WCB Vancouver, BC ERwin さんしょうことができます。  $2$ ERwin これを認識するでしょう。それは、それはこれを認識することを認識することを認識することを認識することを認識することを認識することを認識することを認識することを そのテーブルからテンポラリのテーブルまでデータから負荷を軽くするために SQL  $\blacksquare$  $\overline{I}$ ERwin  $2 \quad 3$ *BPwin*のヒントと裏ワザ **Mona Gallant**  $4.0$  BPwin 2.5 - 各役割/レーンのために図形のトップ(あるいはサイド)で色の TEXTを使用します。 - その役割によって実行されたすべてのアクティビティのために一致する色を使用し

#### BPwin 2.5

- レーンになっていたものの中で同じ色のアクティビティを維持します。

返答 *C. Neil Buchwalter6, CA*

**Example B**pwin

<sup>6</sup> Neil Product Manager

![](_page_28_Figure_1.jpeg)

29